# **Admission Process**

**Please follow the Following Instructions:**

#### **Step 1:**

Student should log on to college Web Site<http://www.pvgcoet.ac.in/>

Whenever you click on Online Admission you want to view *Campus Connect With Online Admission*

#### **Step 2:**

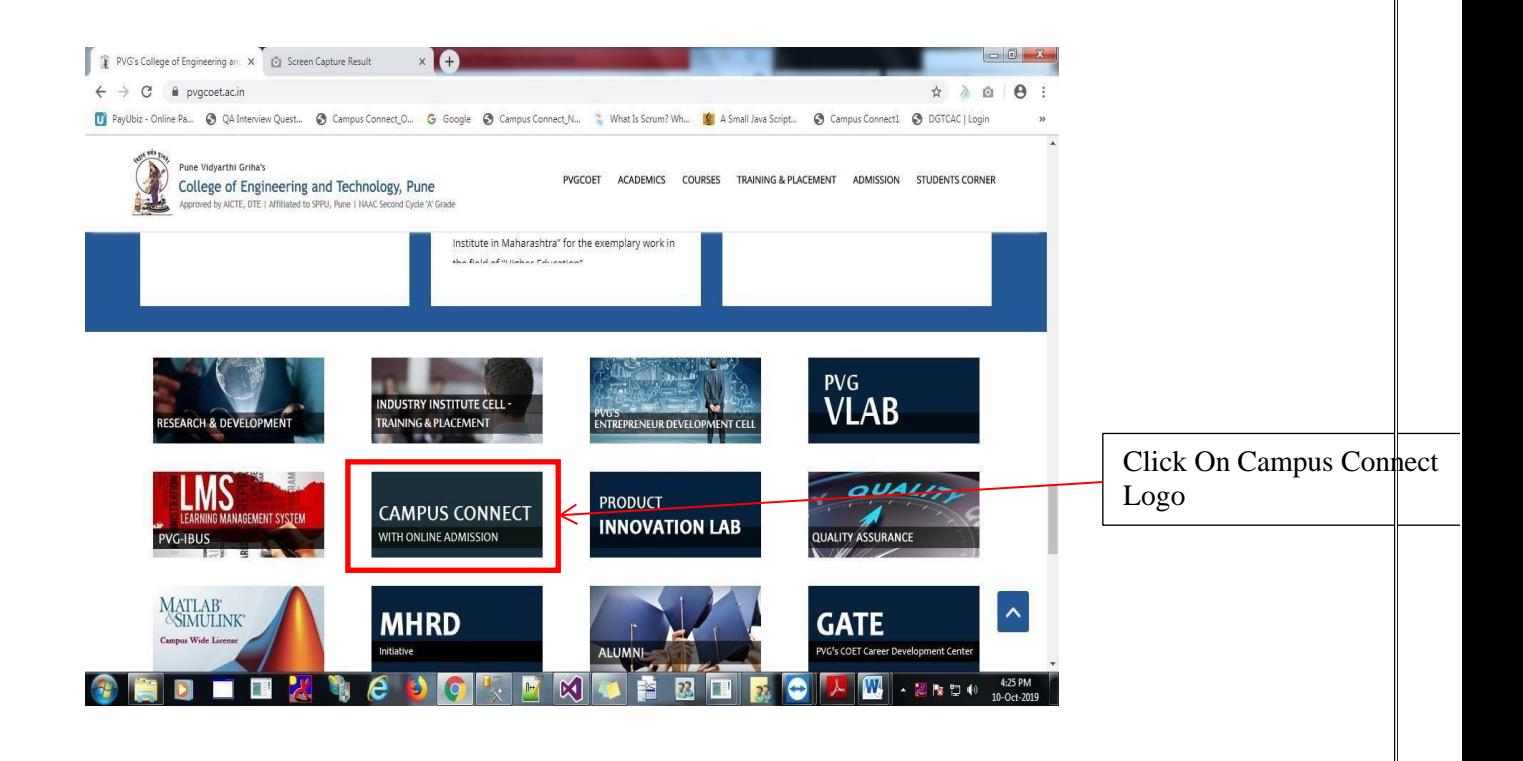

Whenever you click Campus Connect Logo with online Admission shows Campus Connect Page

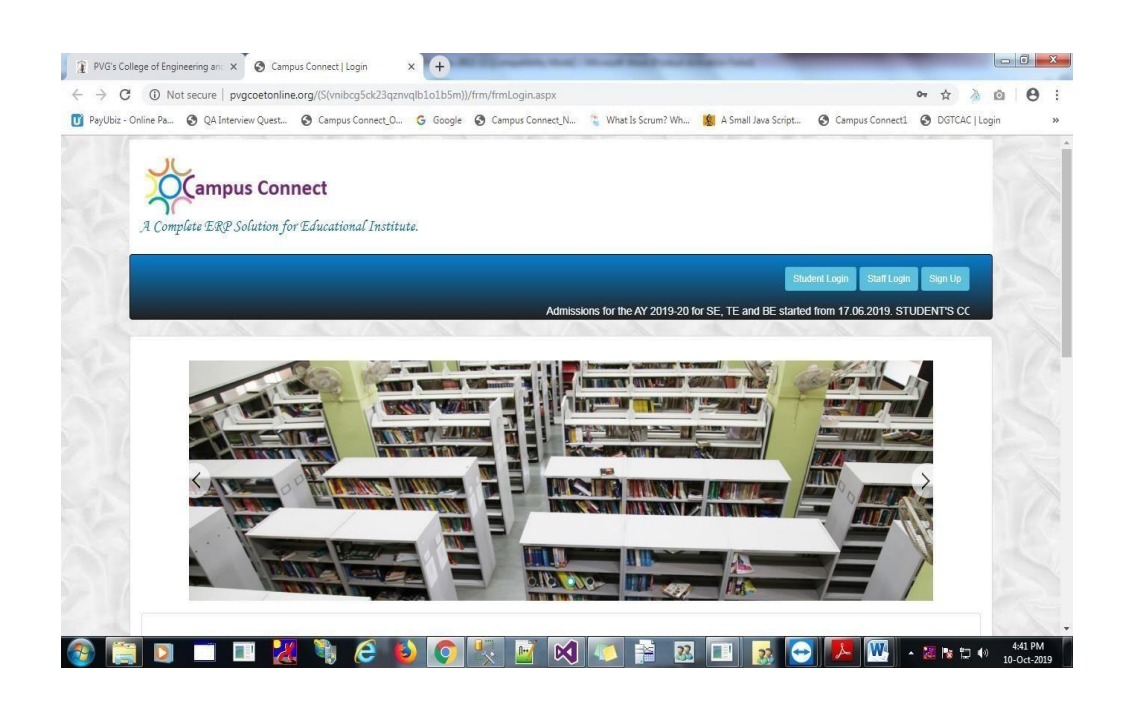

Step 3:

Admission for the SE, TE and BE Student Click on Student Login Button

On this page enter your '**User Name'** and '**Password'** provided to you by the college. The '**User Name**' is valid up to the completion of your degree.

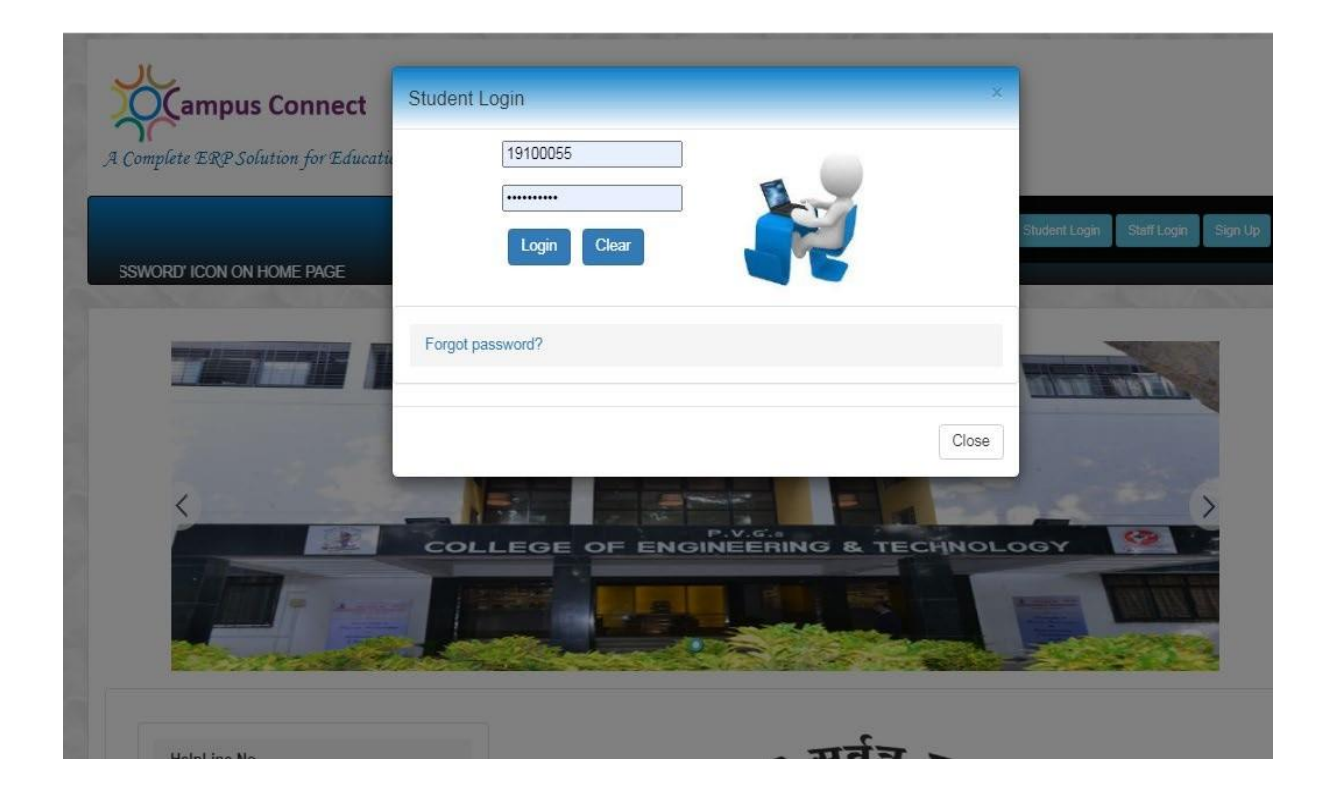

After Successful Login Click on **Admission Menu** to follow Admission Process.

#### *First Step* - **Admission Circular –**

Open Admission Circular, read carefully and if possible print for your reference.

**Pune Vidvarthi Griha's** College of Engineering and Technology & G. K. Pate (Wani) Institute of Management, Pune-411009

Ref. No: COET&GKP (W) IOM/SS/205/23-24 Date: 20th July 2023

> Admission Circular for Academic Year 2023-24 (Continuation Admission of SE, TE, BE & ME)

Dear Parents,

Greetings!

We are proud that your son/daughter is studying at our college. We continuously strive to achieve academic excellence. To this extent, we are committed to follow Savitribai Phule Pune University guidelines and we follow the Academic Calendar published by Savitribai Phule Pune University on their website www.unipune.ac.in. Accordingly, commencement of Term-I of Academic Year 2023-24, is starting TE & BE on 17th July 2023 & SE on 10th August 2023. HOD's and faculty members working with various departments are aware of this academic schedule communicated by Savitribai Phule Pune University. Along with academic activities college has organized various webinars of industry experts, alumni discussion sessions expected to employability and various skill development sessions expected to enhance employability and prepare students for the challenges and opportunities of the real world.

It is mandatory to all students to attend lecture & practical from the very first day of college. As per new rules & regulation student having less attendance will not be eligible for any scholarship/freeship/EBC and etc. benefits. Even name of this student will not be recommended by college authority for private scholarships / CSR scholarships / Prime Ministers scholarships / AICTE scholarship / J&K Student's scholarship etc.

#### *Second Step* - **Admission Schedule**

Open Admission Schedule for submission of documents and payment of fees.

PVG'S COLLEGE OF ENGINEERING AND TECHNOLOGY & G.K. Pate (Wani) Institute of Management, PUNE 411009 **COLLEGE CODE: EN6274** 

#### FEES FOR THE YEAR 2023 - 2024

FOR ONLINE PAYMENT BANK DETAILS ARE AVAILABLE ON STUDENTS ERP LOGIN

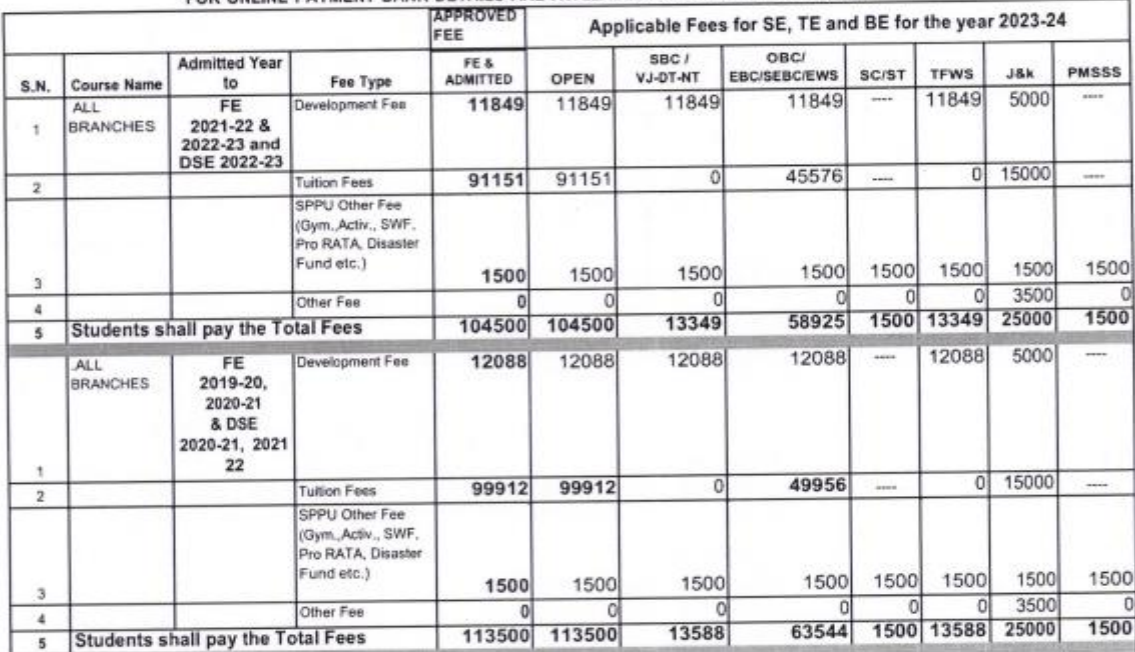

#### *Third Step* - **Admission Form (Continue)**

Fill Admission form carefully and upload of latest passport size photograph it is mandatory for your future process. Please ensure that all the applicable fields in the admission form are filled in correctly. Please Fill the All mandatory field compulsory.

# Page 1: **Fill Student Details**<br>
Pune Vidyarthi Griha's<br>
COLLEGE OF ENGINEERING AND TECHNOLOGY AND G. K. PATE (WANI)

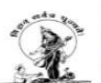

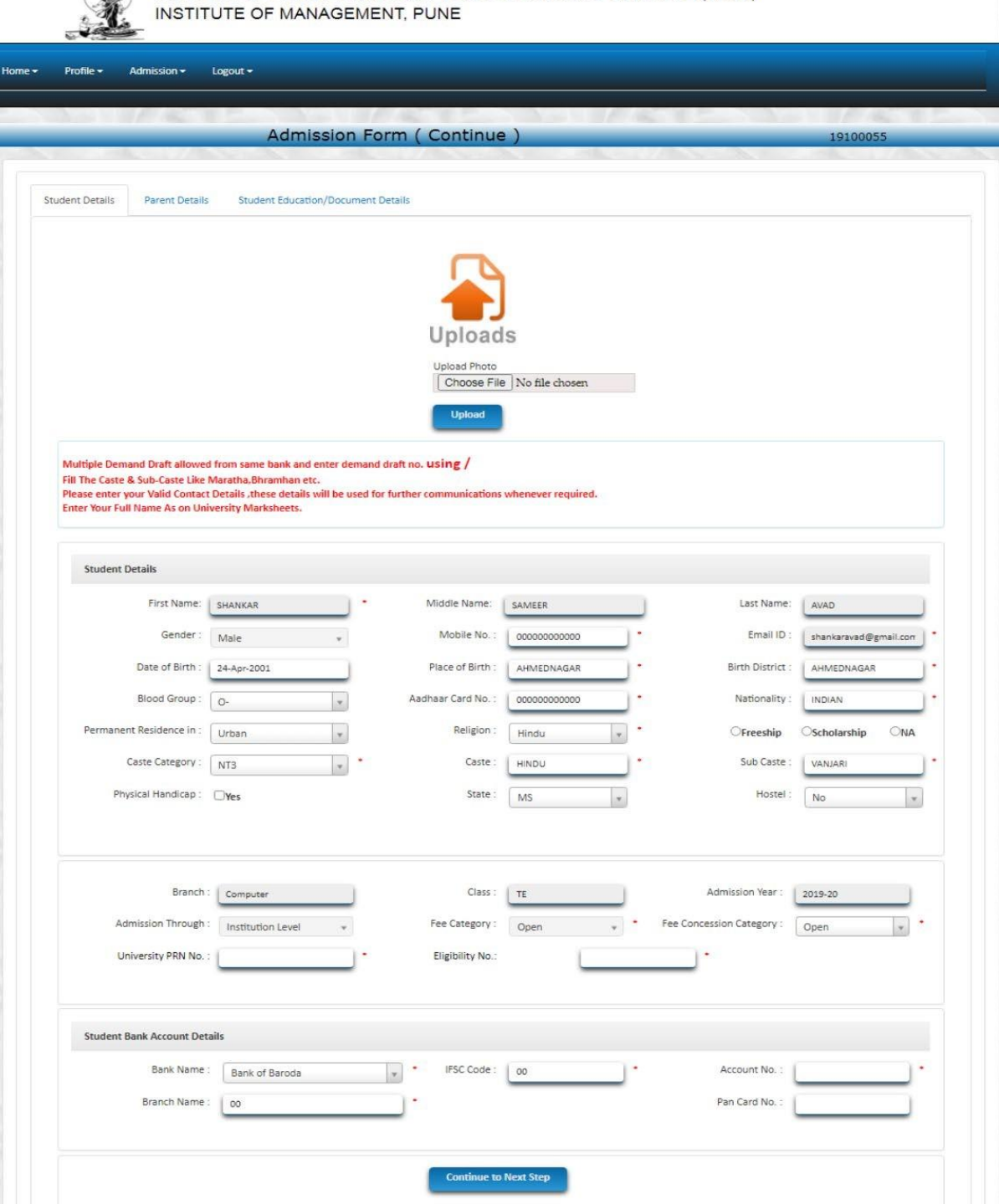

# Page 2: **Fill Parent Details**

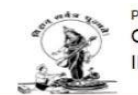

Pune Vidyarthi Griha's<br>COLLEGE OF ENGINEERING AND TECHNOLOGY AND G. K. PATE (WANI)<br>INSTITUTE OF MANAGEMENT, PUNE

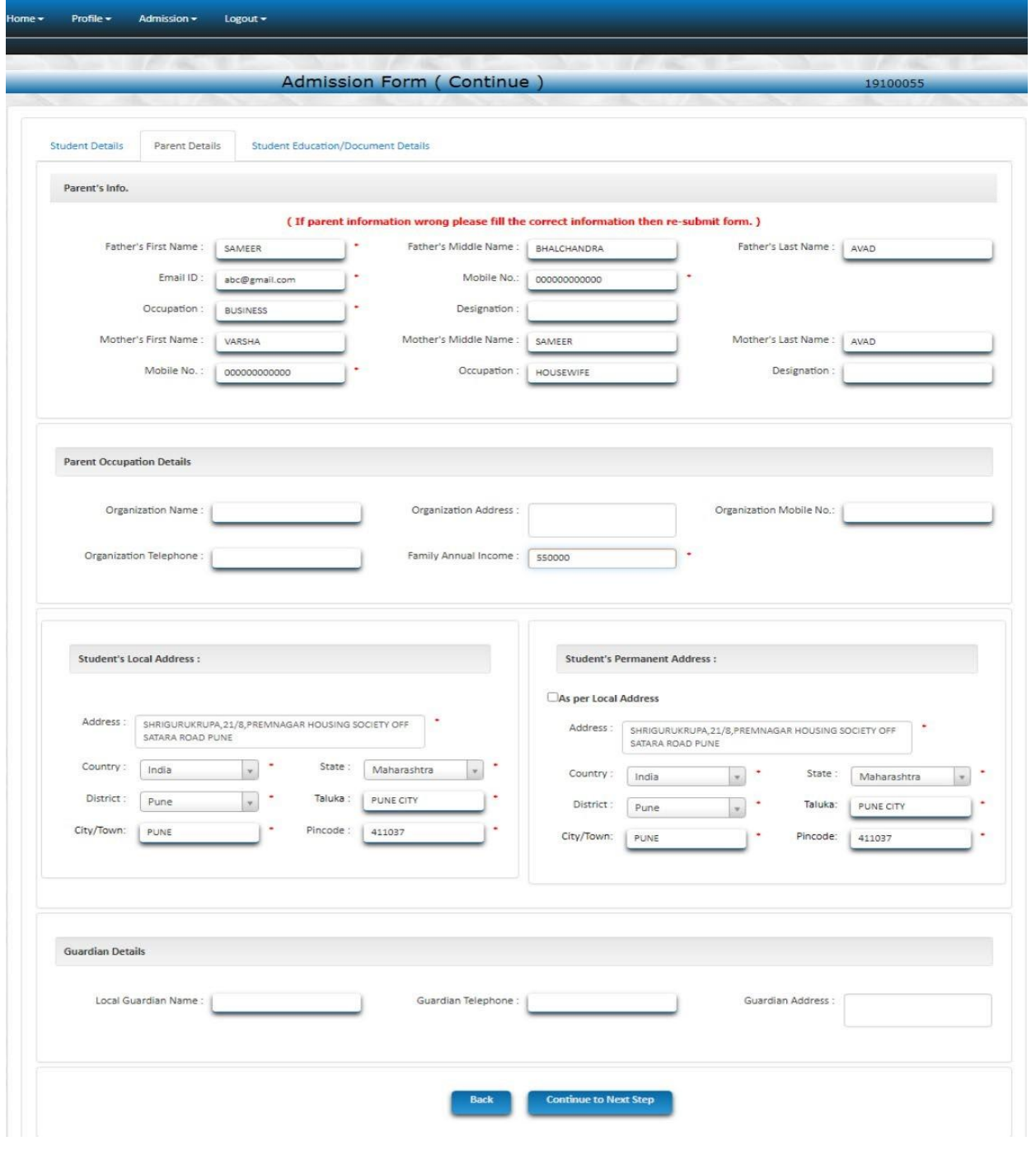

# Page 3: **Fill Education Details**

Fill All Education Details And Upload Documents like Last year passing mark sheet, Parent Undertaking, Pending All Document to the list .After successfully uploaded document then click on Submit Button.

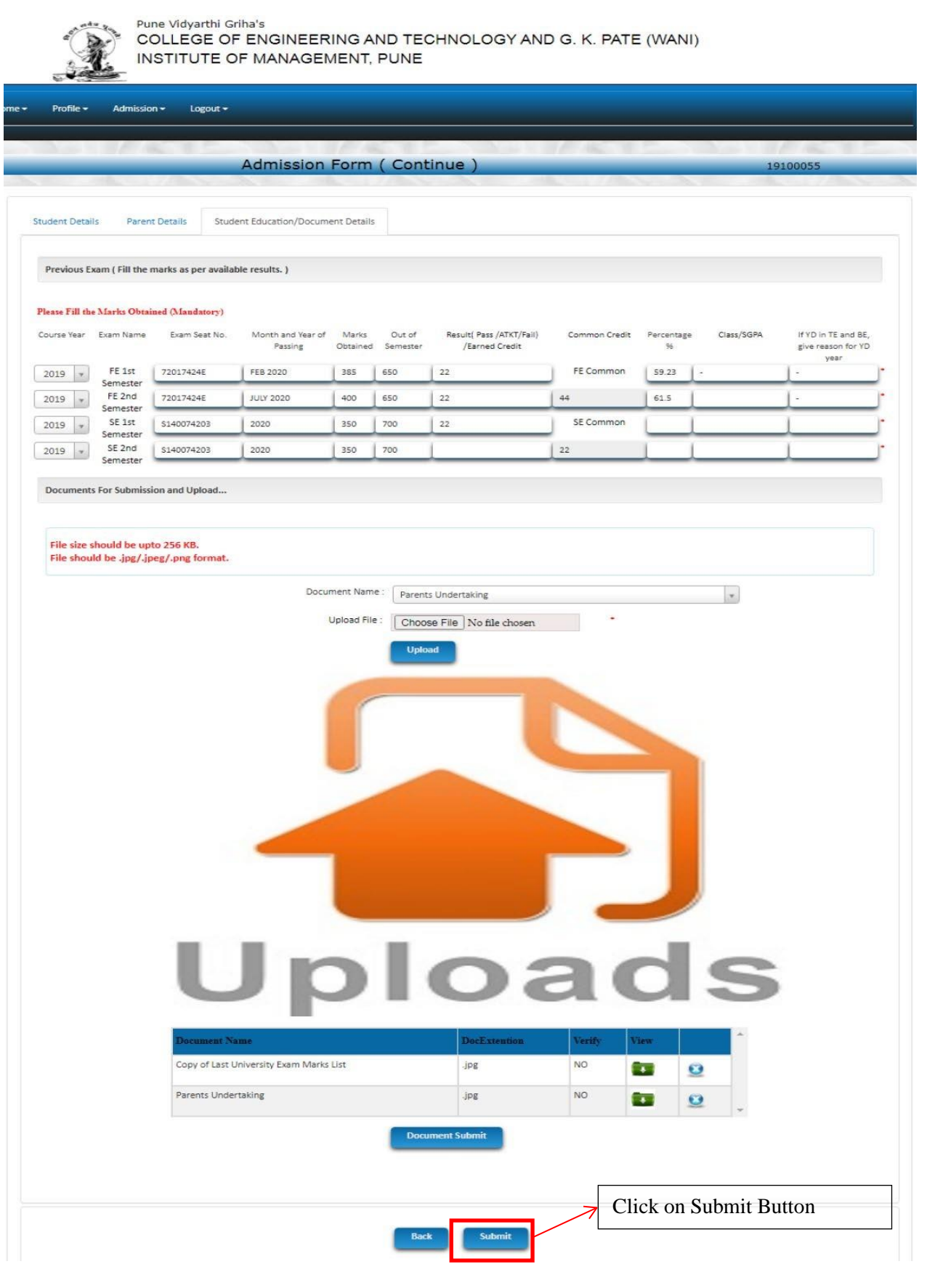

#### **After filling all information click on Submit Button**

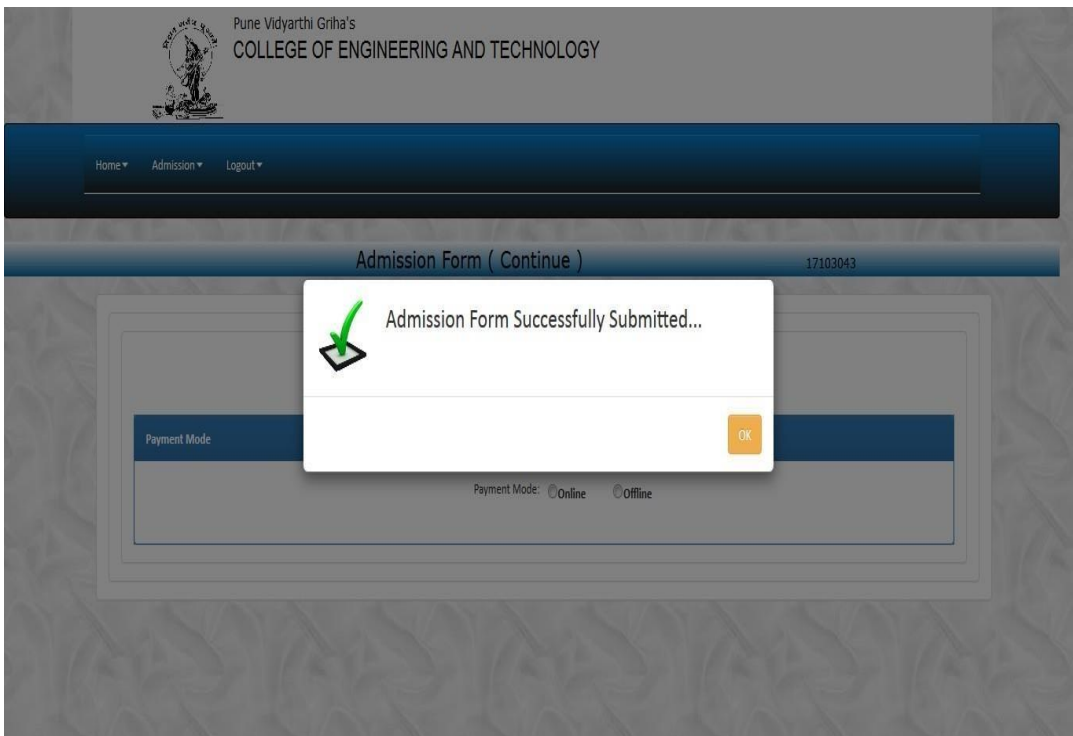

**After Admission Form Successfully Submitted Select Payment Mode. Select Payment Mode (Online, Offline)**

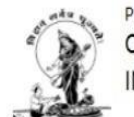

Pune Vidyarthi Griha's COLLEGE OF ENGINEERING AND TECHNOLOGY AND G. K. PATE (WANI) INSTITUTE OF MANAGEMENT, PUNE

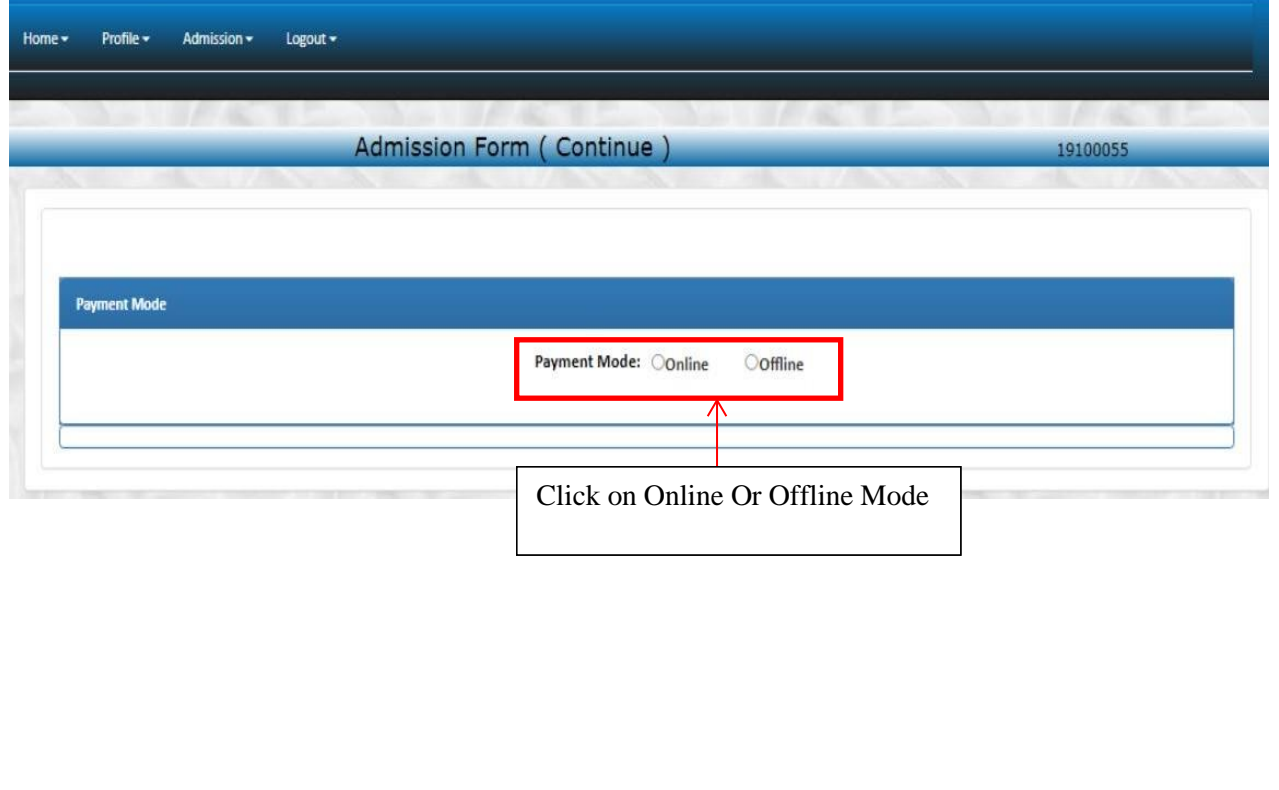

# **If Select Online Payment Mode Then click on Proceeds Button Online Payment Gateway Open**

#### **Click On Proceed Button**

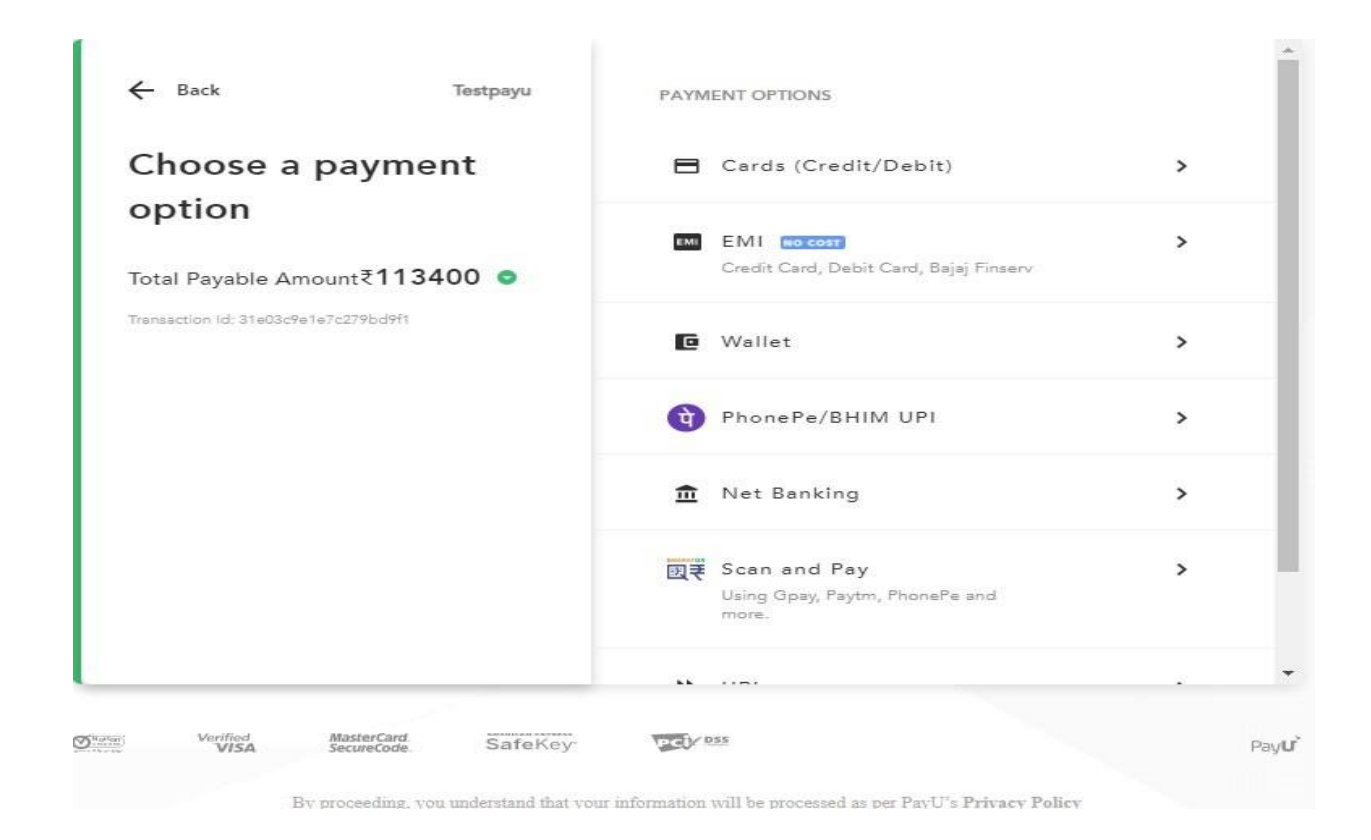

# After Successfully transaction Completed Display following form.

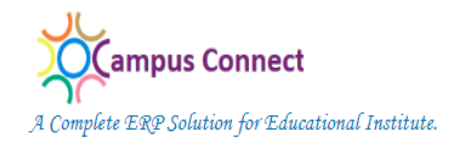

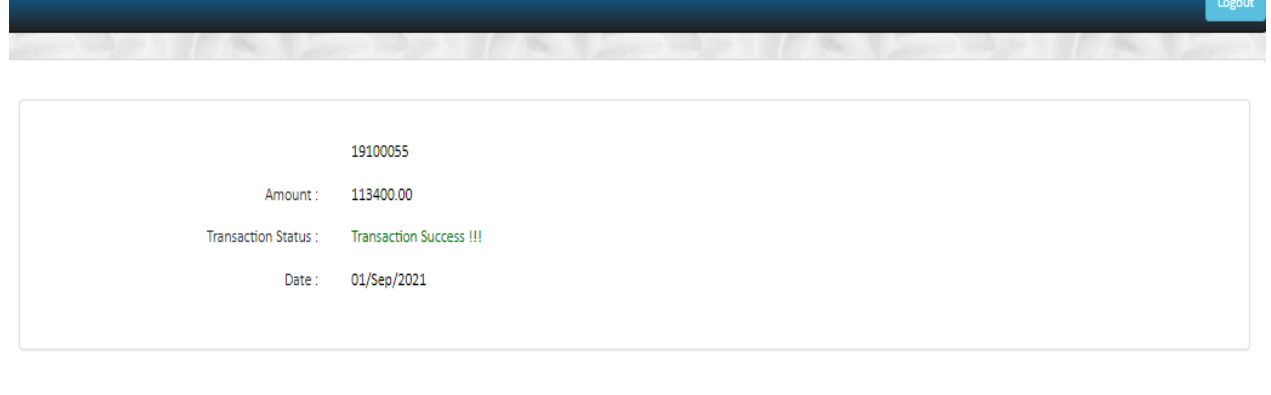

If Online Payment Process Successful then go to the **Student Fee Details Form** and Download the fee receipt and send to the respected Class Teachers.

#### **If Select Offline Payment Mode**

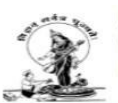

Pune Vidyarthi Griha's COLLEGE OF ENGINEERING AND TECHNOLOGY AND G. K. PATE (WANI) INSTITUTE OF MANAGEMENT, PUNE

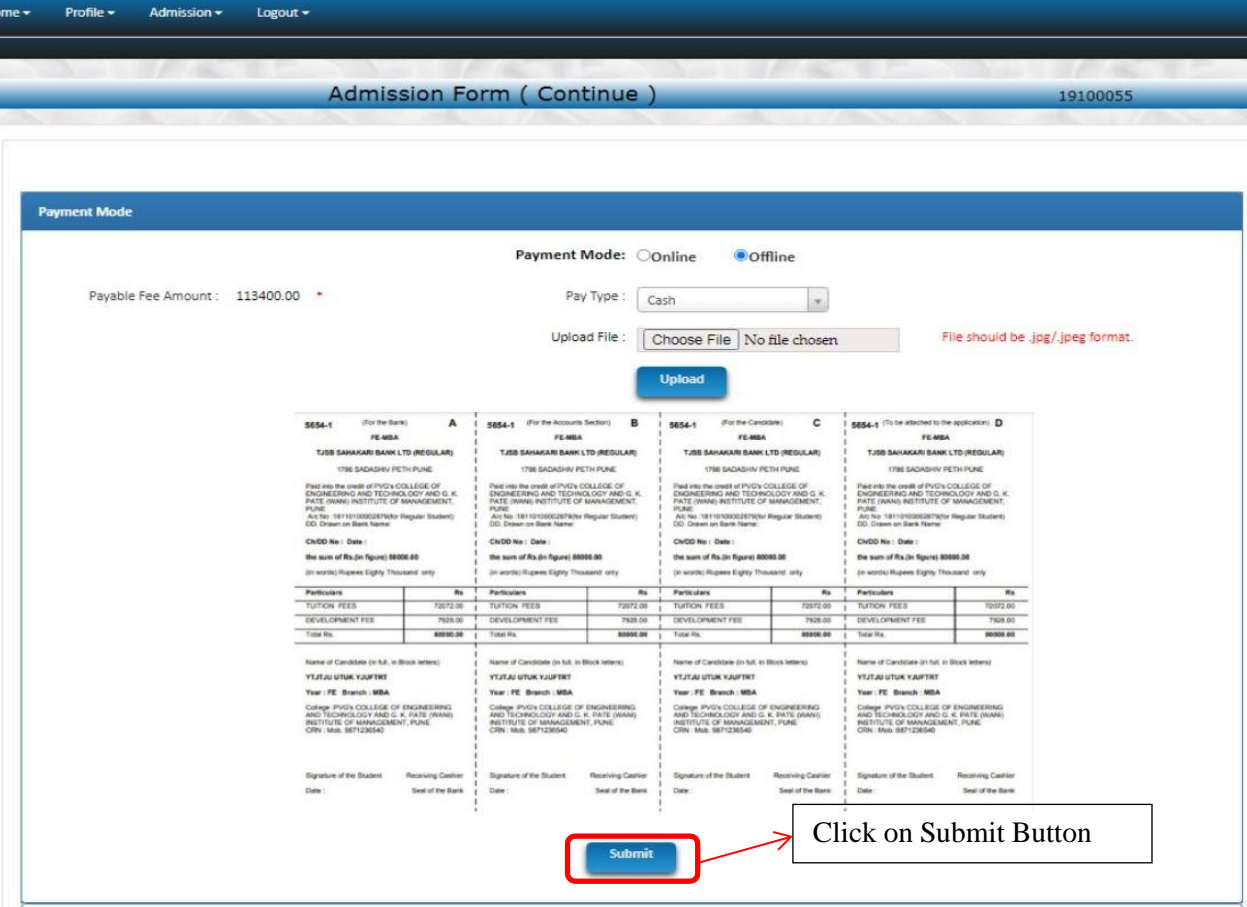

## **In Offline Mode Of Payment there are three options are provided 1.Cash 2. DD 3.NEFT**

Select Particular payment mode and click on submit button then displays following links

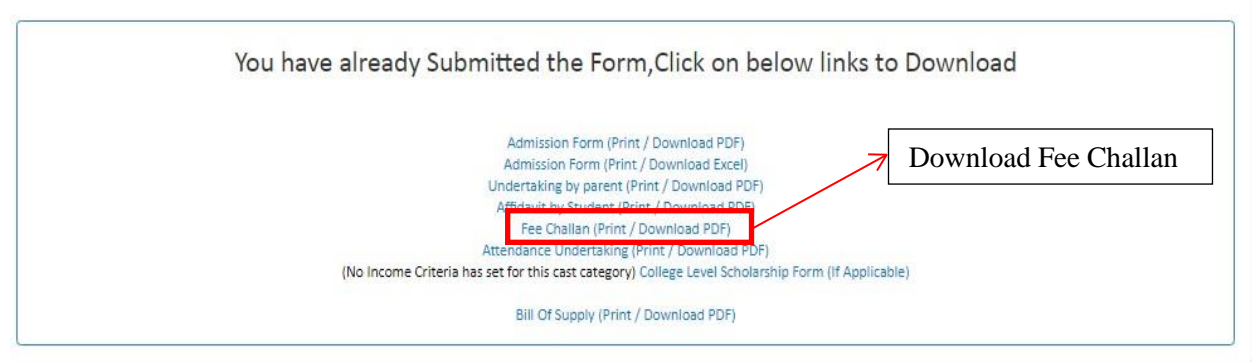

Then click on Fee Challan and download fee challan and after paying fee in to bank then Bank stamped fee receipt upload to the following form And Click on Submit Button.

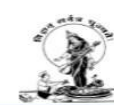

Profile  $\sim$ 

Admission -

Logout  $\sim$ 

COLLEGE OF ENGINEERING AND TECHNOLOGY AND G. K. PATE (WANI) INSTITUTE OF MANAGEMENT, PUNE

Admission Form (Continue)

**Payment Mode** Payment Mode: Oonline **O** Offline Payable Fee Amount: 113400.00 . Pay Type: Cash  $\scriptstyle\star$ Upload File : | Choose File | No file chosen File should be .jpg/.jpeg format. Upload Bank Stamped  $\mathbf{A}$  $\sigma$  or the B  $\mathsf{c}$ u.  $r_E$ aga  $r_{L, \text{max}}$ --Fee receipt**BANKLTD (RE** BANK LTD 1786 SADASHIV PETH PUNE 1788 540 HAR AFFAREW COLLEGE OF INNER OF PVO'S COLLEGE OF *redit of PVC's C*<br>G.AND TECHNI PUNE<br>Air No 18110100028 PUNE<br>Alo Nei (18110100002679)<br>DID, Drawn on Barik Name PLINE<br>Alt No<br>DD. De PLAN<br>AIO 7<br>DD. 0 CNDD Ne: Date Ch/CID No : Date :<br>the sum of Rs.(in figure) the sum of Rs.(in fig the sum of Ra.Bt fig. the sum of Rs.(in fit **COM RM**  $\frac{1}{2}$ **MAGE AR**  $\frac{1}{2}$ on tut. YTJEJU UEUK YJUFERE<br>Year : FE : Branch : MBA YEZEAU UTUK YJUFERT<br>Year / FE Branch : MBA YEZEAN UTUK YULIFTRE<br>Year: FE Branch : MBA YTJTJU UTUK YJUFTRT<br>Yaar: FE Branch: MDA College PVG's COLLEGE OF ENGINEERING<br>AND TECHNOLOGY AND G. K. PATE (WANE)<br>RETITLITE OF MANAGEMENT, PUNE<br>CRN : Mail: 9871235540 Corrent Pychi College of Engineering<br>And Technica.ogy and G. K. Pate (NAM)<br>INSTITUTE OF MANAGEMENT, PUNE<br>CRN : Mid. 9871238549 College PVG's COLLEGE OF ENGINEERING<br>AND TECHNOLOGY AND G.K. PATE (MAN)<br>PASTITUTE OF MANAGEMENT, PUNE<br>CRN. Mub. 9871238540 rge of engineering<br>And G. K. Pate (Wane)<br>Kgement, Pune TECHNOLOGY<br>TUTE OF MAN<br>- MAR - RETURN Receiving Cashier<br>Seal of the Bank  $rac{1}{2}$ Seal of the Bank  $_{\text{Dose}}$ Seat of the Bank  $rac{1}{2}$ Seat of the Base Click on Submit Button

19100055

**After completed all the process then click on Following licks and download the Admission form etc.**

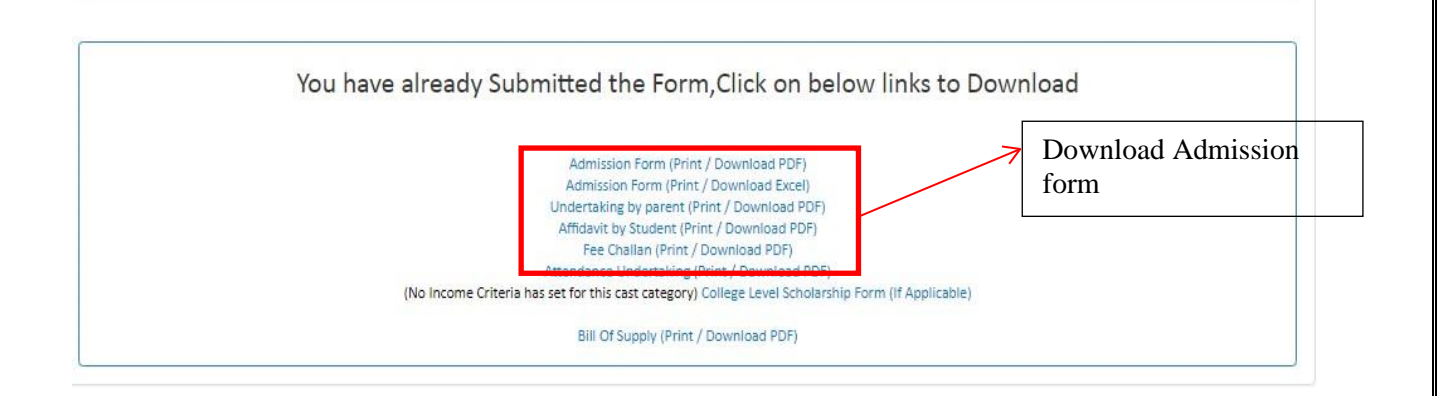

## **Then Click on Admission Form Print for submission.**

# **Parent Undertaking**

Download and Print parent undertaking form and fill carefully and submit with Admission form duly signed.

# **Registration and Submission of document as per Admission Schedule.**

## **REMINDER**:

Ensure the documents are being submitted as per the check-list mentioned in the circular.